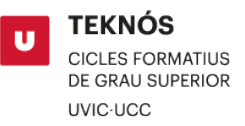

## MANUAL MATRÍCULA A CICLES FORMATIUS DE GRAU SUPERIOR UVIC-UCC

Abans d'iniciar el procés de matrícula, si tens dret a un [descompte](https://www.uvic.cat/campus-professional/preus-pagaments-descomptes) has de fer arribar el document que ho acredita per correu electrònic [a campusprofessional@uvic.cat](mailto:campusprofessional@uvic.cat)

1. Accedeix al [Campus Virtual](https://campus.uvic.cat/) i selecciona la icona "UAcadèmic".

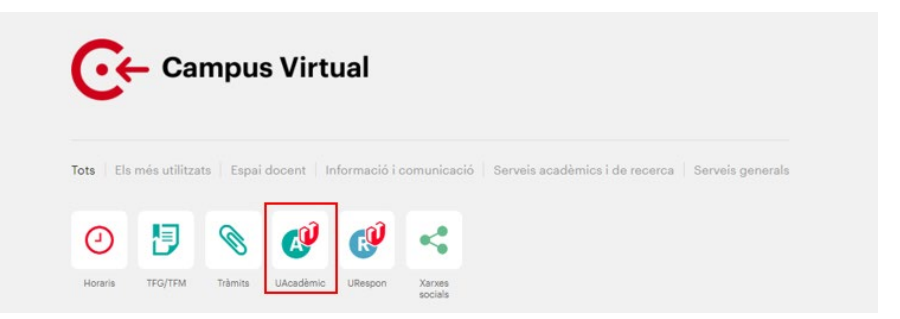

2. Clica sobre "Estudis de grau".

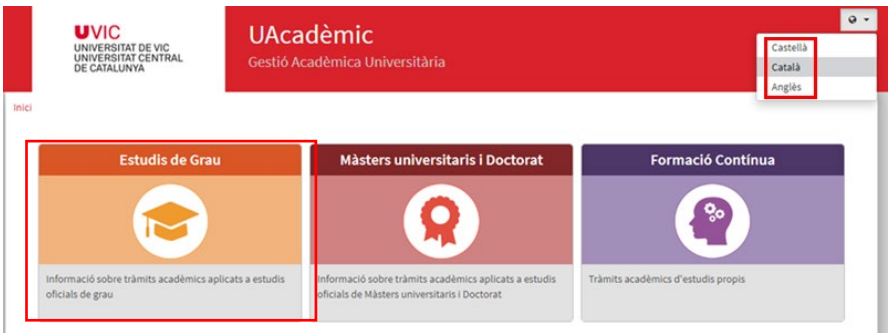

3. Clica sobre "Alta de matrícula".

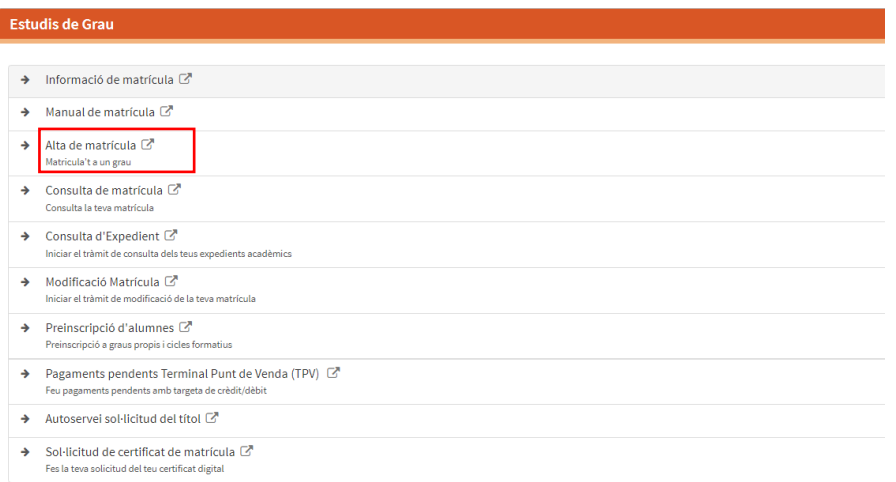

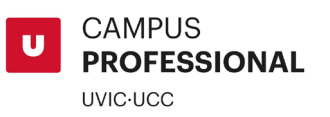

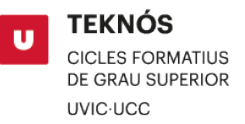

4. El procés d'automatrícula consta de 4 pantalles.

La primera que t'apareix és "**Les meves dades personals**". En aquesta pantalla cal que revisis, modifiquis i confirmis les teves dades personals. Accepta la política de protecció de dades i la normativa de la Seguretat Social.

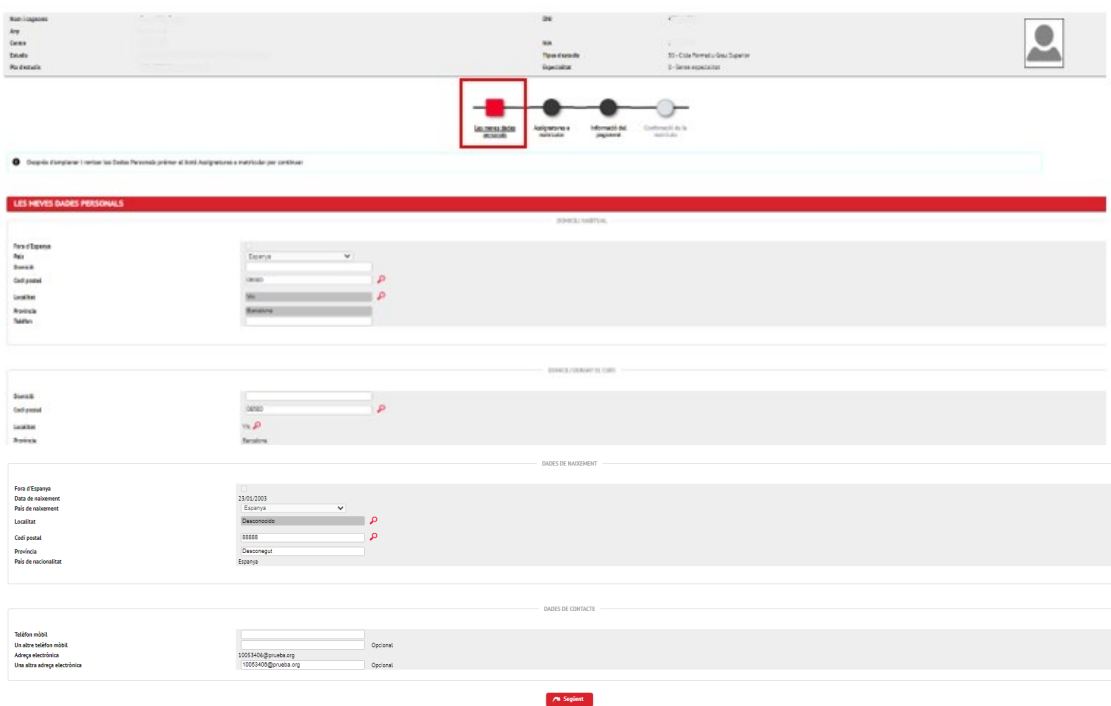

5. **Assignatures a matricular**. S'ha de clicar a "+" , a la part superior esquerra perquè es seleccionin totes i seleccionar 50 registres per pàgina, per millor visualització. A 1r curs serà necessari que seleccionis totes les assignatures per poder continuar el procés de matrícula i en cas que alguna no l'hagis de cursar notifica-ho posteriorment per correu a [campusprofessional@uvic.cat](mailto:campusprofessional@uvic.cat)  Si tens alguna assignatura a convalidar es realitzarà aquesta gestió un cop iniciat el curs.

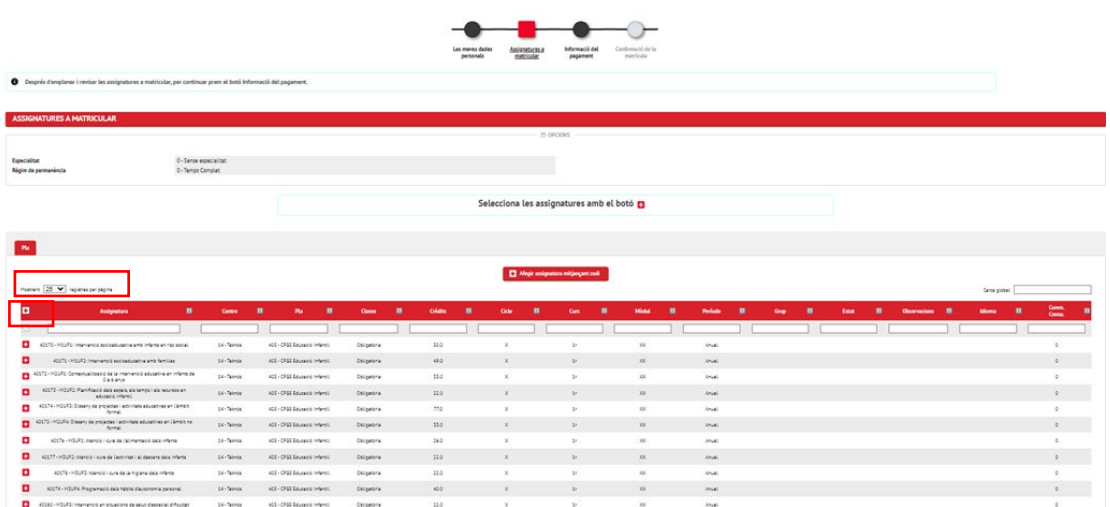

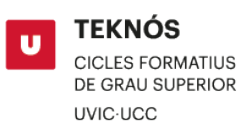

6. **Informació del pagament**. Aquí hauràs d'indicar si vols efectuar un pagament únic del curs (selecciona el descompte per pagament únic) o si el vols pagar fraccionadament (import matrícula + 10 quotes mensuals). A continuació només hauràs d'omplir els 24 dígits del compte bancari i el nom del titular d'aquest compte.

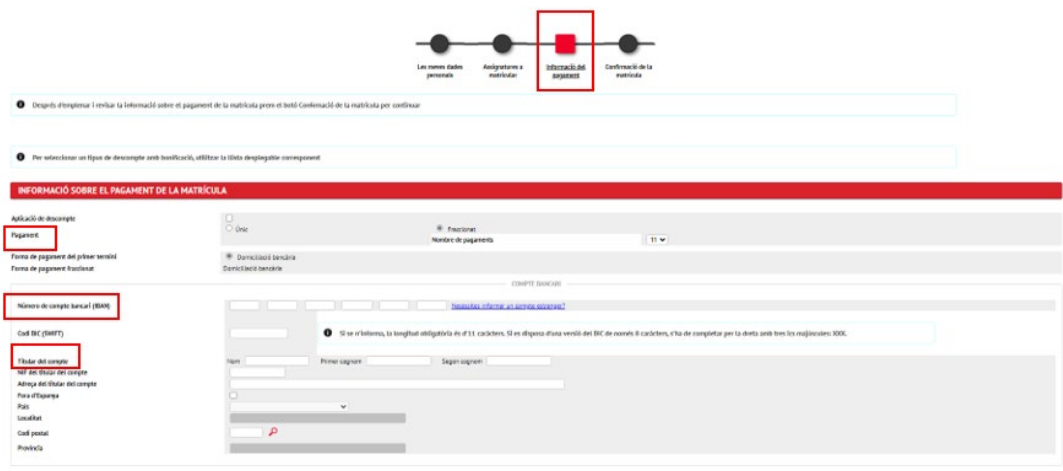

7. **[Confirmació](https://www.uvic.cat/matricula-estudiants-uvic/matriculat#as-3-collapse) de la matrícula**. Un cop revisada i confirmada la matrícula rebràs un correu amb la documentació generada durant el procés d'automatrícula. D'aquests documents, hauràs de descarregar el document bancari SEPA, signar i enviar a campusprofessional@uvic.cat

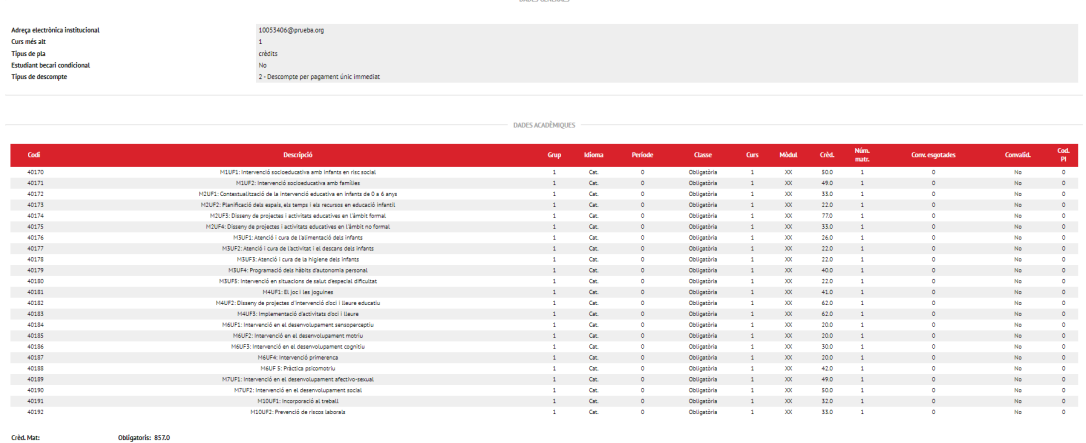

Abans de confirmar revisa les dades i llegeix les informacions relacionades amb els teus drets i deures com a estudiant de la UVic-UCC.

- 8. Tanmateix, hauràs d'enviar per correu electrònic [a campusprofessional@uvic.cat](mailto:campusprofessional@uvic.cat) la resta de documentació, sinó ho has fet durant la preinscripció:
	- Targeta sanitària.
	- Currículum Vitae (en cas que tinguis experiència professional).
	- Document d'accés al cicle
- 9. **Penja la teva fotografia**. En finalitzar la matrícula, cal que pugis la teva foto de perfil al Campus Virtual per tal d'identificar-te correctament a les aules i també en el teu carnet d'estudiant, la Targeta Universitària Intel·ligent (TUI). Per fer-ho des del campus virtual ves a "Preferències" en la part superior i clica sobre la imatge per carregar-ne una.